Access VBA Made Easy

# Access VBA Fundamentals

Level 4

www.AccessAllInOne.com

This guide was prepared for AccessAllInOne.com by: Robert Austin

This is one of a series of guides pertaining to the use of Microsoft Access.

© AXLSolutions 2012 All rights reserved. No part of this work may be reproduced in any form, or by any means, without permission in writing.

# **Contents**

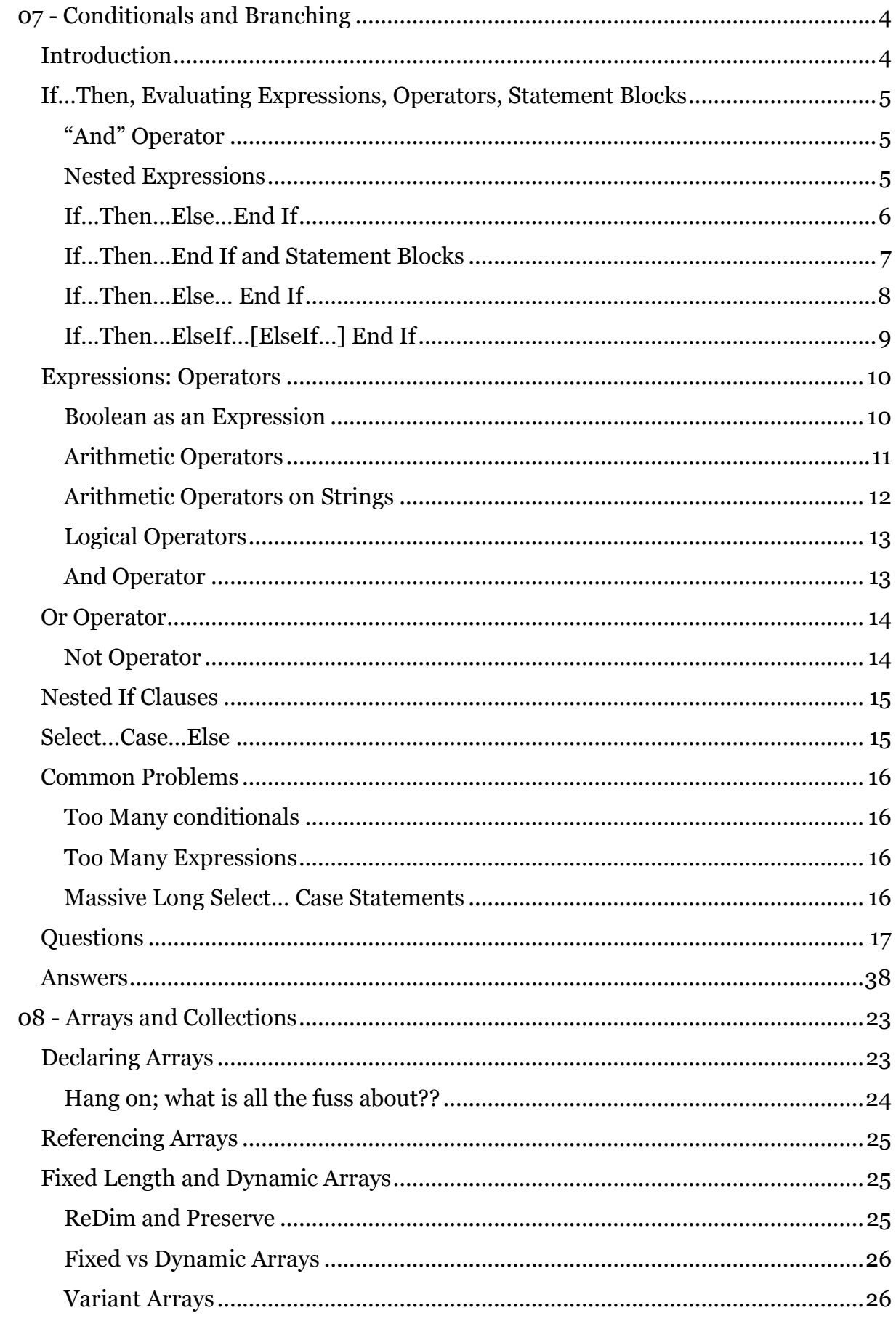

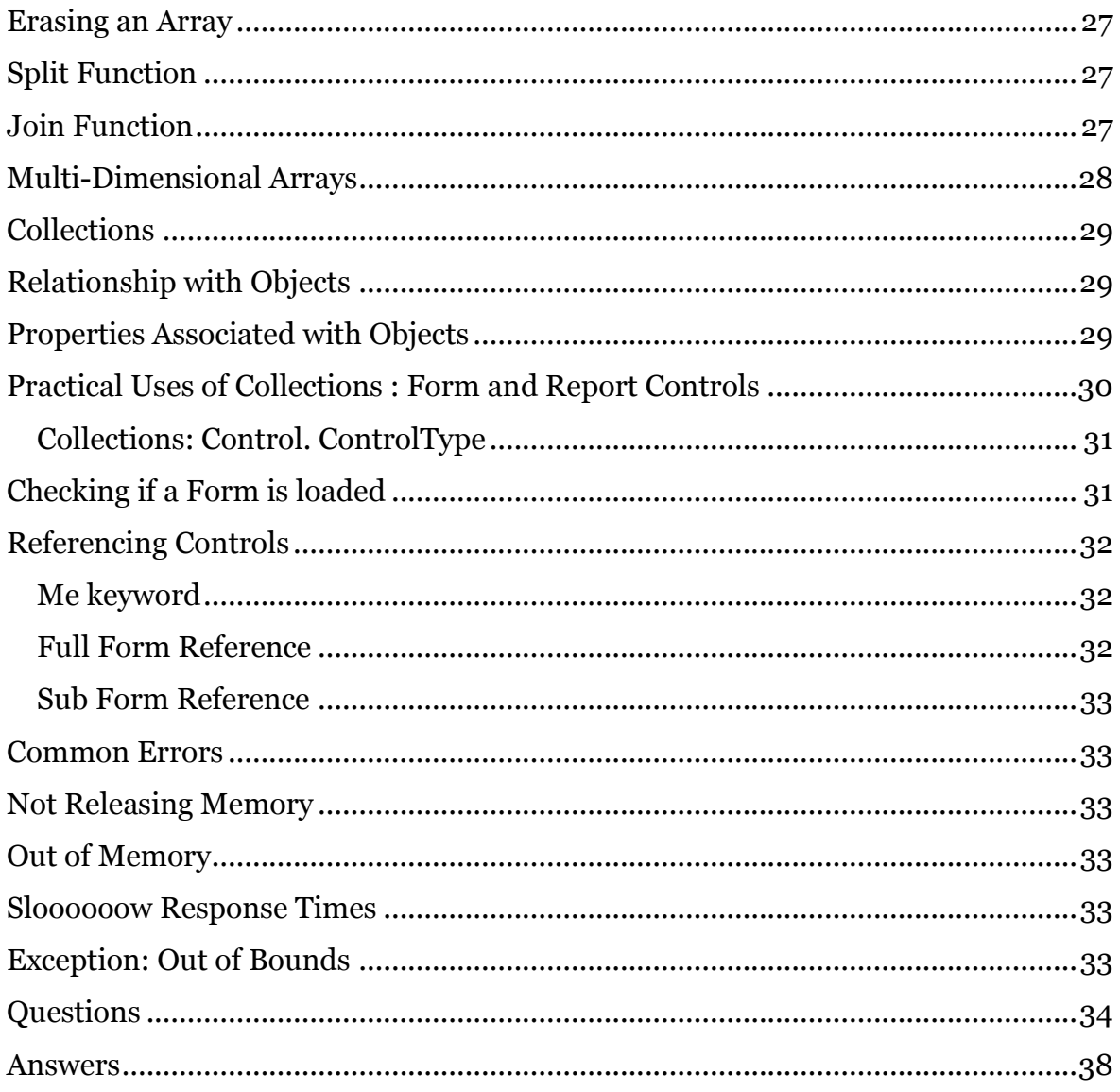

## <span id="page-4-0"></span>**07 - Conditionals and Branching**

## <span id="page-4-1"></span>**Introduction**

In everyday life we create scenarios for ourselves and base our actions upon them. An example would be someone saying "If it rains tomorrow then we will stay in; otherwise we will go to the park".

This type of statement is known as a conditional (in both human and computer language). The idea is that we have a statement that can be evaluated to true or false and then act based on that evaluation.

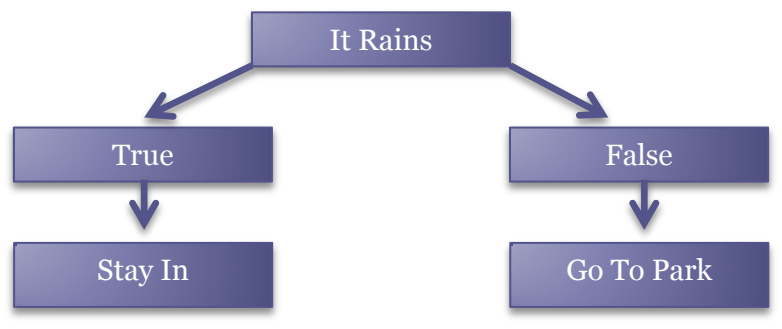

Figure 7.1

Figure 7.1 shows that we are evaluating what will happen if it rains or not. The concept of raining is either true (it is raining) or false (it is not raining) and depending on the answer we either stay in or go out.

Programming languages work in much the same way. A statement is evaluated to be either true or false and the code is executed depending on the answer.

<span id="page-4-2"></span>All conditionals use an <u>operator</u> in an expression which concludes that the expression is either True or False. We will start with the straightforward If statement and "=" operator.

## **If…Then, Evaluating Expressions, Operators, Statement Blocks**

Diving straight into some examples, you can execute the following in the immediate window of the VBA Editor. Once you've executed it we'll discuss the code:

```
1 a = 10 : If a=10 Then Debug. Print "a=10"
                                   Figure 7.2
```
The If statement is a very simple statement that asks a straightforward question – *is an expression True or False?* If the expression is True then execute some code – in this case the "a=10" is printed in the immediate window. You can check this by changing the value of "a" to any other number and re-execute.

The expression above uses what is termed an operator, the "="equals operator. To clearly show what the *expression part* of an If statement is, the above has been rewritten with braces around the expression in the box below.

```
1 a = 10 : If (a=10) Then Debug. Print "a=10"
```
Figure 7.3

Here are some other examples. All of them evaluate to True.

1 2 3 a=20 : If a=20 Then Debug.Print "a=20" c=5 : If c=5 Then Debug.Print "c=5" d:10 : If d=10 Then Debug.Print "d=10"

Figure 7.4

#### <span id="page-5-0"></span>**"AND" Operator**

We can also use the keyword AND which asks if two expressions are both equal to True. All the statements below evaluate to True.

```
1
2
3
    a=10 : b=10 : If (a=10 And b=10) Then Debug. Print "a and b = 10"
    c=5 : a=5 : If (c=5) And (a=5) Then Debug.Print "c=5 and a=5"
   a=12 : b=12 : If ((a=12) And (b=a)) Then Debug. Print "a and b = 10"
```
#### Figure 7.5

In Figure 7.5 you can see that an expression doesn't have to include actual values – numbers like 10 and  $5$  – but can consist of comparing variable against variable. Line 3 demonstrates this; b is never asked if it equals 12, but asked if it equals a (which does equal 12).

#### <span id="page-5-1"></span>**Nested Expressions**

Line 3 also shows that the expression  $((a=10)$  And  $(b=a))$  is what is termed a nested expression; that is, there are expressions inside expressions.

- 1. (a=10)
- 2. (b=a)
- 3. ( ) And ( ) which is written as  $((a=10)$  And  $(b=a))$

Nested expressions are more common than non-nested expressions and as programmers you will be using them everywhere. For this reason we will use nested expressions wherever possible in order to get accustomed to dealing with them. Here are some examples of nested expressions (the result of which are all False); so they do not execute the Debug statement.

1 2 3  $a=11$  :  $b=10$  : If  $(a=10$  And  $b=10$ ) Then Debug. Print "a and  $b = 10$ "  $c=5$  :  $a=4$  : If ( $c=5$ ) And ( $a=5$ ) Then Debug. Print " $c=5$  and  $a=5$ "  $a=13$  :  $b=12$  : If (( $a=12$ ) And ( $b=a$ )) Then Debug. Print "a and  $b = 10$ "

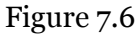

#### **Exercise**

*Change the above expressions so that the code after "Then" is executed*

#### <span id="page-6-0"></span>**If…Then…Else…End If**

In Figure 7.6 none of the Debug.Print statements are executed as all of the expressions evaluate to False. So, what do we do if we want to execute some code when the expression evaluates to false?

VBA extends the If…Then statement to include an Else part to tackle such situations. The Else part is executed then the expression evaluates to False. Here are some examples (put the examples in a new Module and call the procedure from the Immediate window:

```
1
2
3
4
5
6
7
8
9
10
11
12
13
14
15
16
17
18
19
20
21
22
23
End Sub
   Sub conditionalsProc1()
       myName = "Steve"
       If myName = "Steve" Then
        Debug.Print "His name is Shaun"
       Else
       Debug.Print "His name is not equal to Shaun"
       End If
     myBalance = 6000.233: myOD = 0#If (myBalance = 6000) And (myOD = 0#) Then
        Debug.Print "Balance is £6000.00, OD is £0.00"
       Else
         Debug.Print "Either my balance is not £6,000.00 or my OD is not £0.00"
       End If
     dateEnd = #12/21/2012# daysPostNothing = 2
      If ((dateEnd = \#12/21/2012\#) And (daysPostNothing = 2)) Then
        MsgBox "The date is upon us"
       Else
        Debug. Print "Either dateEnd or daysPostNothing or both don't equal expected values"
      End If
```
Figure 7.7

## **Note**

*You will notice If…Then…Else have been spread across five lines. This format is a standard used in practically every programming language to help us read code more easily.*

Now with the Else part in place, all the above If statements will do *something*. For example, line 10 asks a question of myBalance and myOD; if this is true line 11 will execute, if not line

13 will execute. Line 3 compares a string variable with a string literal. Line 18 compares a date variable to a date value and an integer variable to an integer value.

When using the Else part we must also end the whole If statement with the words End If. If this is not done the compile won't execute the code.

Now that we have introduced End If we can also bring in statement blocks.

#### <span id="page-7-0"></span>**If…Then…End If and Statement Blocks**

Essentially all your code is divided into statement blocks. Like everything in your Sub or Functions, it is simply a way for us human's to say *here is a list of code I want executed*. A statement block is code between some start keyword and some end keyword, e.g. Sub…End Sub, If…End If, Property Get…End Property, While…End While, For…Next.

```
1
2
3
4
5
6
7
8
9
10
Function myStatementBlock3
11 ' Statement Block 1
12
13
14
15
16
 Else
17
18
19
20
End Function
    ' Example of statement blocks
   Sub myStatementBlock1
    ' Here we put our statement blocks
  End Sub
  Function myStatementBlock2
    ' Here we put our statement blocks
  End Function
     If (expression) Then
        ' Statement Block 2
        ' Statement blocks are indented by spaces or tab to aid _
         understanding
      ' Statement Block 3
     End If
     ' Statement Block 1 continues
```
Figure 7.8

With an If...Then statement the statement block must be only one statement in length – zero or many statements are forbidden.

```
1
2
3
   Sub myExampleSub2
     If a=b and c=a Then Debug.Print "executed when evaluates to true" 
   End Sub
```

```
Figure 7.9
```

```
1
2
3
4
5
6
7
   Sub myExampleSub3
       ' subroutine's statement block
      If a=b and c=a Then
         ' If statement block code for True
        Debug.Print "executed when evaluates to true"
        Debug.Print "and so is this"
      End If
```

```
8
9
10
11
12
13
14 If a = b And c = a Then
15
16
       ' Back to subroutine's code block
       Debug.Print "but this is outside the statement block"
       ' it is possible to separate statements using : But it makes for _
        really difficult reading, 
      Debug.Print "executed when evaluates to true": Debug.Print "and so is this"
      End If
```

```
Figure 7.10
```
When If is closed off with an End If then all the lines between them are a statement block. This block may contain zero, one or many statement lines or even nested statements; so a statement block may contain yet another If statement within its own blocks of code.

#### <span id="page-8-0"></span>**If…Then…Else… End If**

An If…Then…Else…End If statement has at least two statement blocks!

```
1
2
3
4
5
6
7
8
9
10
11
End Sub
   Sub myExampleSub4
       If a=b and c=a Then
          ' This is statement block 1
         Debug.Print "executed when evaluates to true"
         Debug.Print "and so is this"
      Else
         ' This is statement block 2
         Debug.Print "this code is in the Else part"
         Debug.Print "Too much cake is not a good thing"
       End If
```
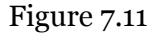

```
1
2
3
4
5
6
7
8
9
   Sub myExampleSub5()
     If Day(Now() ) = 1 Then
         ' This is statement block 1
        Debug.Print "Its the first day of the " + CStr(Month(Now())) + " month"
      Else
         ' This is statement block 2
       Debug.Print "It's day number " + CStr(Day(Now())) + " of the month"
      End If
   End Sub
```

```
Figure 7.12
```
This example works on the expression:

```
Expression: Day(Now()) = 1 or (Day(Now()) = 1)Now() – function returns the current system date and time
Day() - function accepts a date value and gives us the day in the month
   =1 - does Day(Now()) = 1?
        If so then evaluate to TRUE, otherwise FALSE
And that True or False value determines which block of code ix 
executes: block 1 if True, and block 2 if False.
```

```
Figure 7.13
```
"=" is not the only operator in VBA, there are several arithmetic operators, logical operators and statements which can be evaluated as an expression.

## <span id="page-9-0"></span>**If…Then…ElseIf…[ElseIf…] End If**

The final extension of the If statement is the ElseIf. ElseIf is useful in that it makes nested If statements much easier to read, to code and to handle.

The concept of the ElseIf statement is that each condition will be evaluated in order until one of them evaluates to true at which point the code for that condition (and only that condition) will be executed.

```
1
2
3
4
5
6
7
8
9
10
ElseIf ageOfChild < 10 Then
11
12
ElseIf ageOfChild < 11 Then
13
14
ElseIf ageOfChild < 12 Then
15
16
Else
17
18
End If
19
End Sub
   Sub myExampleSub6(ageOfChild As Integer)
   If ageOfChild < 6 Then
        Debug.Print "Your child is in year 1"
  ElseIf ageOfChild < 7 Then
        Debug.Print "Your child is in year 2"
  ElseIf ageOfChild < 8 Then
        Debug.Print "Your child is in year 3"
   ElseIf ageOfChild < 9 Then
        Debug.Print "Your child is in year 4"
        Debug.Print "Your child is in year 5"
        Debug.Print "Your child is in year 6"
        Debug.Print "Your child is in year 7"
    Debug.Print "Your child is in year 8"
```
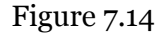

In the above example we can run the code by writing *myExampleSub 8* in the immediate window where 6 is the argument we are passing (*ageOfChild as integer*). The first condition that will be evaluated is whether *ageOfChild* is less than 6 which in this case will evaluate to false. The next condition will be if *ageOfChild* is less than 7 which, again, will evaluate to false. The first condition that will evaluate to true will be *ageOfChild<9* and so the code *Debug.Print "Your child is in year 4"* will execute. The code will then leave the if statement.

The key point here is that the conditions will be evaluated until the first condition that is found to be true. The code will then be executed and then leave the if statement.

#### **Note**

*The alternative to the ElseIf statement is the Select…Case statement later in this unit.*

## <span id="page-10-0"></span>**Expressions: Operators**

As mentioned above an expression is a single or list of variables and operators that ultimately evaluates to True or False. Here we will list all the arithmetic operators with example code to introduce the host of operators you'll need when programming.

## <span id="page-10-1"></span>**Boolean as an Expression**

As expressions must evaluate to a Boolean value (true or false) one can just use a Boolean value or variable rather than an operator.

```
1
2
3
4
5
6
7
   Sub myExampleSub7(Optional semaphore As Boolean = True)
      If semaphore Then
        Debug.Print "The Semaphore is True"
      Else
        Debug.Print "The Semaphore is False"
      End If
  End Sub
```
#### Figure 7.15

Here there are no operators being used, the variable semaphore *is a Boolean* value so *is an expression* all by itself. This is a very useful construct and is the basis of all loop statements which we'll cover in another unit; but to give you an idea …

```
1
2
3
4
5
6
7
8
9
   Sub cheekyLoopRoutine()
      Dim EOF as Boolean, a as String : EOF = false
       While EOF ' Begin While statement block
         a = getInputFromFile()
        If a = "'' Then EOF = True
        Debug.Print a
      Wend ' End While statement Block
   End Sub
```
#### Figure 7.16

<span id="page-10-2"></span>The cheekyLoopRoutine() routine executes the While…Wend statement block over and over again until "a" is given a zero-length String from the function getInputFromFile(). At that time EOF (meaning End-of-File) will be set to True and the loop will break out of the block to line 8.

#### **Arithmetic Operators**

Arithmetic operators work by comparing expression A with expression B. We say comparing expressions because A and B may be nested expressions that must be evaluated first to yield an answer to the If statement, or be values themselves.

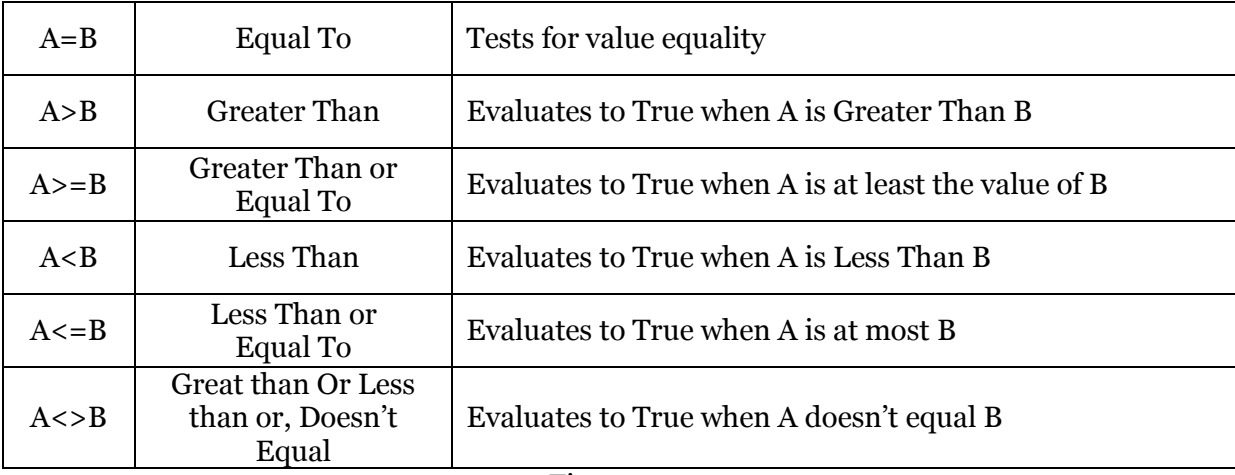

Figure 7.17

Examples of uses for these operators are in myExampleSub8 below.

```
1
2
3
4
5
6
7
8
9
10
11
12
13
14
15
16
17
18
19
20
21
 A = 20: B = 50
22
23
24
25
26
27
28
End Sub
   Sub myExampleSub8()
      Dim A As Integer, B As Integer
      ' Test Greater Than
     A = 20: B = 21 If A > B Then
        Debug.Print "A is Greater than B"
      Else
        Debug.Print "B is Greater than A"
     End If
      ' Test Less Than
   A = 20: B = 19 If A < B Then
       Debug.Print "A is Less Than B"
     Else
       Debug.Print "B is Less Than A"
     End If
      ' Test Not Equal To
    If A \Leftrightarrow B Then
      Debug. Print "A and B are Not Equal."
     Else
       Debug.Print "A and B are Equal"
     End If
```
#### **Exercise**

*Use the above procedure and change the values of A and B so that the other part of each If statemens is executed.*

Using the operators above it can be demonstrated that nested expressions are also values.

```
1
2
3
4
5
6
7
8
\alpha10
11
12
13
14
15
16
17
18
End Sub
   Sub myExample9()
      Dim A As Integer, B As Integer, C As Integer, D As Boolean
     A = 12: B = 48: C = 24If (C / A) = 2 Then
        Debug.Print "A multipled by 2 = C"
      Else
        Debug.Print "A multipled by 2 <> C"
     End If
    A = 24: B = 24: D = TrueIf (A \geq B) = D Then
      Debug.Print "A multipled by 2 = C"
     Else
       Debug.Print "A multipled by 2 <> C"
     End If
   There are two expressions in line 5: (C / A) = 2 (C / A) is the first expression, which equates to 2
      2 = 2 is the second expression which equates to True
   On line 12 there are also two expressions: (A \ge B) = D(A \geq A) is the first expression, which equates to True
       (True=D) is the second expression, which equates to True
   Ultimately the expression comes down to a True or False value.
```

```
Figure 7.19
```
#### <span id="page-12-0"></span>**Arithmetic Operators on Strings**

It is possible to perform the same operators to Strings as one would numbers.

```
1
2
3
4
5
6
7
8
9
10
11
12
13
14
15
   Sub myExample10()
      Dim E As String
     E = "Farming"If (E = "farming") Then
        Debug.Print "E equals ";E
      Else
        Debug.Print "E does not equal ";E
      End If
     Dim A As String, B As String
    A = "1" : B = "02"If (A > B) Then
        Debug.Print "A is higher than B"
     Else
```

```
16
17
18
19
20
21
22
23
24
25
26
End Sub
         Debug.Print "B is higher than A"
      End If
     C = "a" : B = "1"If (C \ge D) Then
       Debug. Print C; " is equal to or greater than "; B
     Else
      Debug. Print C; " is less than "; B
     End If
   Line 5 asks the question "does String E equal another String?". As 
   they are both the same content (although different case) the expected 
   answer is given, True.
   On line 13: (A > B)A = "1", B = "02" is A > B?If we performed this expression on Integer variables we would expect 
   the answer to be "B is higher than A", but no, "A is greater than B"?
   Line 20 also yields a bizarre answer, that "a" is equal to or greater
   than "1"?
```
Figure 7.20

The reason for the seemingly odd behaviour is down to how Strings are evaluated in expressions, and is actually quite logical.

A String is basically a list of characters, nothing more. When comparing two Strings VBA checks each String character-for-character for equality or value. In the case of line 13 above, a "1" is checked against a "0" and thus A is greater than B.

#### <span id="page-13-0"></span>**Logical Operators**

Logical operations work with Boolean expressions to yield an answer for expressions. Individually they are quite straightforward but can be brought together.

#### <span id="page-13-1"></span>**And Operator**

The And operator requires 2 Boolean values, gives a True answer when both sides of the argument are also True, otherwise False. A logic table demonstrates this more clearly.

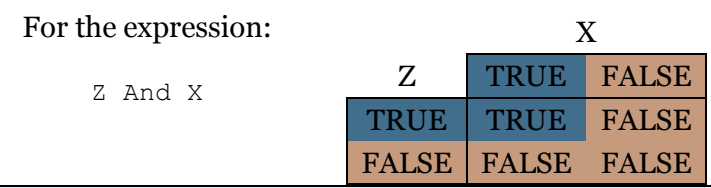

```
1
2
3
4
5
6
   Sub myExample11()
      Dim X As Boolean, Z As Boolean
     X = True : Z = True : Debug.Print X and Z ' TrueX = True : Z = False : Debug.Print X and Z ' False
```

```
7
8
9
10
End Sub
     X = False : Z = True : Debug. Print X and Z ' False
     X = False : Z = False : Debug. Print X and Z ' False
```
Figure 7.21

#### <span id="page-14-0"></span>**Or Operator**

The Or operator requires 2 Boolean values, gives a value of True when either side of the argument is True. A logic table demonstrates this more clearly.

For the expression:

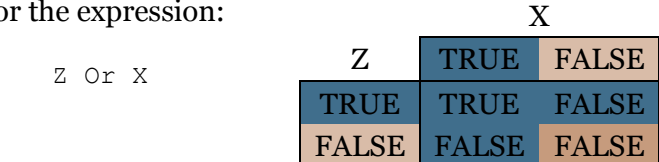

```
1
2
3
4
5
6
7
8
9
10
End Sub
   Sub myExample12()
      Dim X As Boolean, Z As Boolean
     X = True : Z = True : Debug.Print X or Z ' TrueX = True : Z = False : Debug.Print X or Z ' TrueX = False : Z = True : Debug. Print X or Z ' True
     X = False : Z = False : Debug. Print X or Z ' False
```

```
Figure 7.22
```
#### <span id="page-14-1"></span>**Not Operator**

The Not operator requires 1 Boolean value, gives a value of True when the argument is False, and False when the argument is True. A logic table demonstrates this more clearly.

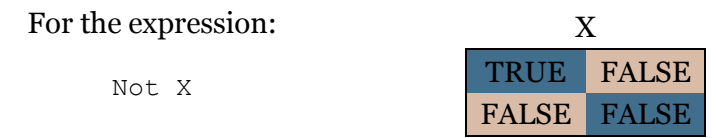

```
1
2
3
4
5
6
7
8
   Sub myExample13()
      Dim X As Boolean
       X = True : Debug.Print Not X
      X = False : Debug.Print Not X
   End Sub
```
Figure 7.23

## **Nested If Clauses**

"If" statements can also be nested by putting "If" statements inside the execution block of an outer "If" statement.

```
1
2
3
4
5
6
7
8
9
10
11
12
13
14
15
16
17
End Sub
   Sub myExample14()
      Dim X As Boolean, Y As Boolean
     X = True : Y = 1 If X Then ' Outer If Start
        Debug.Print "X is True"
        If Y <2 then ' start of nested If statement
          Debug.Print "Y is < 2"
        Else
        Debug.Print "Y is >= 2"
       End If \qquad ' end of nested If statement
     Else
      Debug.Print "X is False"
     End If ' Outer If Ended
```
Figure 7.24

## <span id="page-15-0"></span>**Select…Case…Else**

All languages have alternatives to explaining the same thing; VBA is no exception. In the area of conditionals Select…Case…Else is an alternative to If…Then…ElseIf…End If.

```
1
2
3
4
5
6
7
8
9
10
11
12
13
14
15
16
17
18
19
20
21
22
23
24
25
26
End Function
   Enum StatusCode ' Status of myStoreStatus variable
      CLOSED
      OPENING
      RESTOCKING
     OUT OF OPERATION
  End Enum
  Function myExample15(storeStatus As StatusCode)
     Select Case storeStatus
         Case Is = StatusCode.CLOSED
           Debug.Print "Store CLOSED"
        Case Is = StatusCode.OPENING
          Debug.Print "Store OPENING"
       Case Is = StatusCode. OUT OF OPERATION
        Debug. Print "Store OUT OF OPERATION"
        Case Is = StatusCode.RESTOCKING
         Debug.Print "Store RESTOCKING"
        Case Else
          Debug.Print "Unknown store code:" + CStr(storeStatus)
     End Select
```
Compared to the ElseIf statement Select…Case is a bit bigger in structure, but the ease of adding new code and its regular structure is appealing in certain situations. In terms of execution speed Select…Case carries the same cost as ElseIf.

## <span id="page-16-0"></span>**Common Problems**

#### <span id="page-16-1"></span>**Too Many conditionals**

A common problem is extending a set of conditionals and making a collection of statements really difficult to read.

#### **Note**

*Where necessary don't be afraid to alter the structure of your code to improve its readability. Readability is far more important in VBA than execution time, line count or conciseness. Something that is easy to read will naturally contain fewer errors.*

#### <span id="page-16-2"></span>**Too Many Expressions**

It is possible to include too many expressions and operators in a statement and get very confused about which takes precedence over another. Where possible, place brackets around your expressions to make them easier to read.

#### <span id="page-16-3"></span>**Very Long Select… Case Statements**

Select Case is quite a verbose syntax to use because each Case line is accompanied by a Code Block. To reduce the length of the statement use a function or sub procedure in the code block as this will markedly improve code readability and reliability.

## <span id="page-17-0"></span>**Questions**

1. Correct the following code

```
1
2
myName = getUsername() ' returns user's name
3
4
If myName = "Mat" Then MsgBox "Hi Mat"
5
If myName = "John Then MsgBox "Hi John"
6
If myName = "Sarah" Then Print "Hi Sarah"
7
8
Dim l as Integer
9
l = len myName
10
If l > 4 Amd l < 10 Then
11
12
Nend If
  Dim myName as String
    Debug.Print "Length of myName is + CStr(1)
```
- 2. What must an expression evaluate to?
	- a. Class or Object
	- b. True or False
	- c. Null or Nothing
	- d. Empty or Full
	- e. T or F
- 3. Which of the following are expressions
	- a.  $((a+b)=c)$
	- b.  $(a) < (b-c)$
	- c. a)b-1
	- d. a And b
	- e. a Tan b
- 4. If A is True and C is True and B is False (True or False)
	- a. Not  $A = False$
	- $b. A = C$
	- c. Not  $A = B$
	- d. Not  $B = A$
	- e.  $D = A Or B : D = True$
	- f.  $A = C = Not B$
- 5. Why is indentation a good thing?
- 6. How many statements can an If Statement without an End If have? How many must it have?
- 7. What are Nested If statements?
	- a. A group of statements inside an If Statement
	- b. A resting place for birds and bugs
	- c. A conditional statement buried in an execution block in an Else clause.
	- d. End of an If statement
- 8. What is wrong with the following ElseIf?

```
1
2
3
4
5
6
7
8
9
10
ElseIf myStoreStatus = OPENING Then ' executed on OPENING
11
12
ElseIf myStoreStatus = CLOSED Then ' executed on Restocking
13
14
End If
   Enum StatusCode ' Status of myStoreStatus variable
      CLOSED
      OPENING
      RESTOCKING
     OUT OF OPERATION
  End Enum
  If myStoreStatus = CLOSED Then ' executed on close
```
#### 9. Link up the Operator with the Description

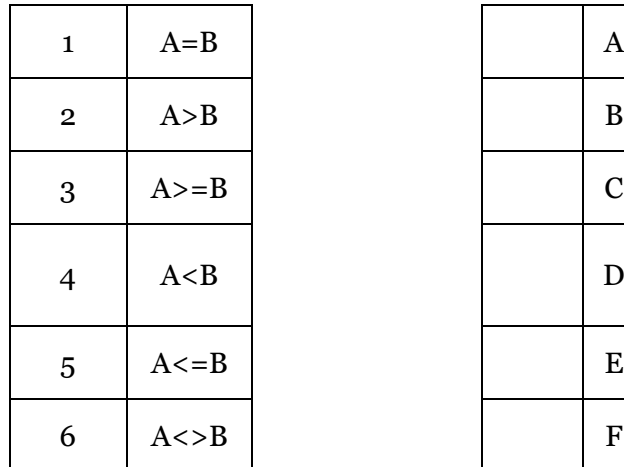

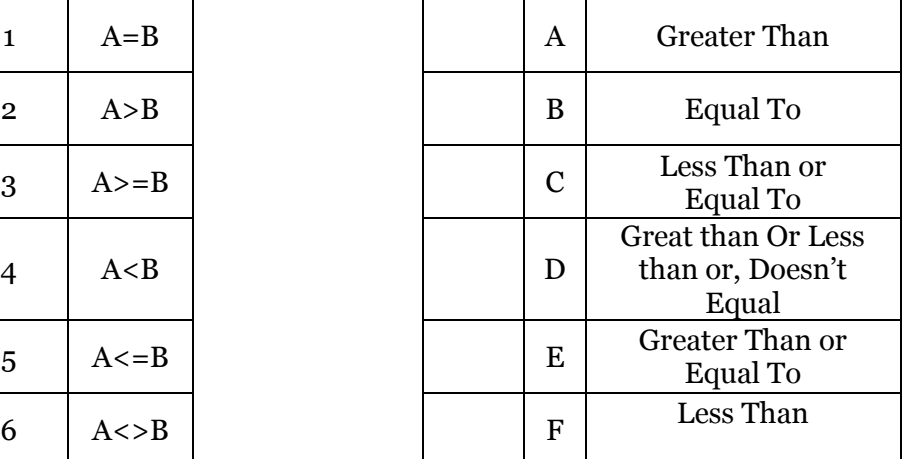

10. Examine the following code:

```
1
2
3
4
5
6
7
8
9
10
11
12
13
14
15
16
      A = ?B = ? If A < B Then
         Debug.Print "Rome"
       ElseIf A > B Then
         Debug.Print "Paris"
       Else
         Debug.Print "London"
       End If
```
a) Set the value of A and B so that London is displayed

- b) Set the value of A and B so that Paris is displayed
- c) Using A from (b) change B so that Rome is displayed
- 11. Two variables A and B. Both display 1.1 when Debug prints out their value, yet they are of different data types. What types might they be?

12. Assign the following Logical Operators to the logic diagram below: And, Or, Not

a. For an extra point, what Logical Operator might (D) be?

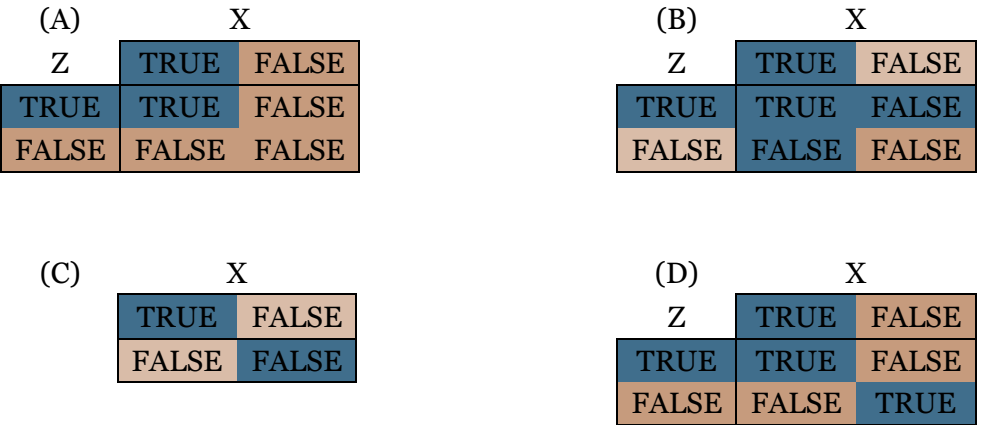

- 13. Using the above table answer the following True or False questions
	- substitute () for their logical operator above
		- a. True (A) False
		- b. True (B) True
		- c. (C) True
		- d. True  $(A)$  (  $(C)$  False  $(B)$  True)
		- e. False (D) False
		- f.  $(C)$  True  $(A)$   $(C)$  True
- 14. A statement block within a statement block. Explain.
- 15. Write the following in nicely indented code: If  $a = b$  And  $c = a$  Then: MsgBox "Might be true": Debug. Print "and so may this": Else: Debug.Print "It's Twins!" : End If
- 16. Rewrite the following as a select statement:

```
1
2
3
4
5
6
7
8
9
10
   Enum Status
      INCREASE_TEMP
      DECREASE_TEMP
      WARM_UP
      COOL_DOWN
     FAN ON
      FAN_OFF
  End Enum
   Function P(airconStatus As Status) As Long
```

```
11
12
13
14
15
16
17
18
19
20
21
22
23
24
25
     If airconStatus = INCREASE TEMP Then
       s = 1 ElseIf airconStatus = DECREASE_TEMP Then
       s = 2ElseIf airconStatus = FAN ON Then
       s = 4ElseIf airconStatus = FAN OFF Then
       s = 8 ElseIf airconStatus = WARM_UP Then
       s = 16 ElseIf airconStatus = COOL_DOWN Then
      s = 32 Else
     s = 64 End If
     P = SEnd Function
```
17. What is the default value of semaphore?

```
1
2
3
4
5
6
7
   Sub myExampleSub7(Optional semaphore As Boolean = True)
       If semaphore Then
        Debug.Print "The Semaphore is True"
      Else
        Debug.Print "The Semaphore is False"
      End If
   End Sub
```
- a) myExampleSub7(Not True). What is the outcome of myExampleSub7?
- b) myExampleSub7(Not False And Not False). What is the outcome?
- c) myExampleSub7(Not False And Not True). What is the outcome?
	- a. For an extra point, what's the outcome? myExampleSub7(Not False XOR Not Not True)

18. What are the values of a, b and c ?

```
1
2
3
4
5
6
7
8
9
10
11
End Sub
   Sub J()
     Dim SMS a As String, SMS b As String
     SMS a = "On the way home!" ' trick questionSMS b = "0n the way home!"
     Debug.Print "a="; SMS a < SMS b
      Debug.Print "b="; SMS_a = SMS_b
     Debug.Print "c="; SMS a > SMS b
```
19. How can a With block make code easier to read?

20. Why does this equal False?

1 print CInt(20001.1) = "20001.1"

## <span id="page-23-0"></span>**08 - Arrays and Collections**

Computing is all about sets of similar looking data; appointments, files, pictures, addresses, UDP packets, tracks, database records, patient records, library records, lots of records. These different data structures inside our programs, computers, hard-drives and memory will be stored as repeating rows making up arrays and collections. Mostly, computing is about processing these arrays and collections of data, and those arrays and collections is what this unit is all about.

This unit will first introduce Arrays as the traditional data structure and also in VBA's somewhat extended variant. This will lay the foundation for understanding Collections and appreciating the differences between the two structures and be able to choose which best suits your particular task.

Traditionally, an Array has always been a block of memory put aside to hold values of a particular type. Its size is set at the time it is initiated and any element within it may be accessed randomly or sequentially. The best way to envisage an Array is like a table of data that is held in memory.

A Collection is an object that holds references to other objects of a similar type. It is somewhat similar to an array, in that it holds a list of things, but a collection is normally dynamic in size and, over all, easier to use than an Array. Objects in a collection can also be randomly or sequentially accessed.

The two, though somewhat similar, are fundamentally completely different. They both hold data, both allow access to the data, both fulfil almost identical roles, except that Arrays handle Primitive Types and Collections handle Primitive Types and Objects.

## <span id="page-23-1"></span>**Declaring Arrays**

One can think of an array as a row of boxes with a number on each, 0 to *n*. When we first declare an array we must state at least its type and may also state its size, but we can also set the size later.

Firstly, we will create an array that will hold Integer types.

```
1 Dim myIntegerArray() as Integer
myIntegerArray : Array of Integers
```

```
Figure 8.1
```
At this point VBA is aware that myIntegerArray will be an array containing Integers but it doesn't know how large we want it.

So we will use the ReDim statement to set the size of the array which reserves memory for it. We will make a 10 integer array. *Each Integer takes up 4 bytes.*

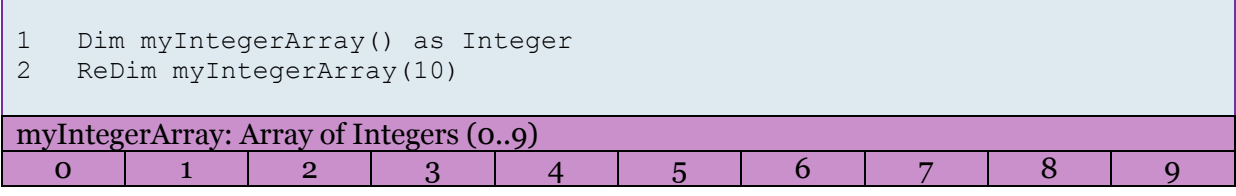

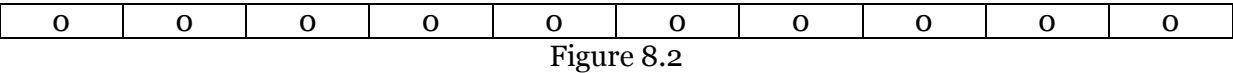

Unlike C and some other languages VBA clears the array elements so guaranteeing the developer a clean slate to work with.

All other primitive typed arrays are allocated the same way. Strings:

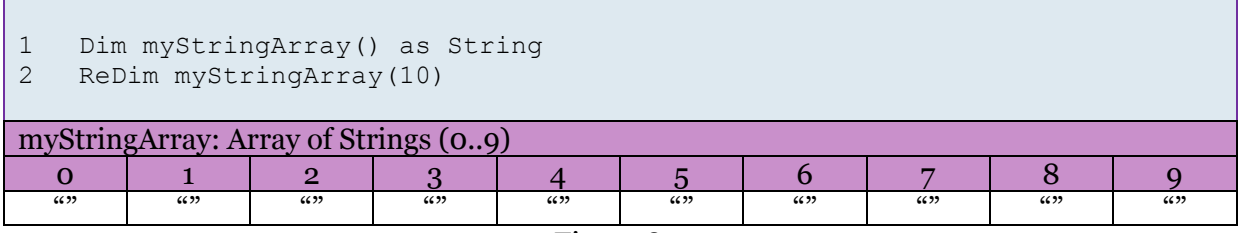

Figure 8.3

VBA initialises Strings to "", an empty String. Each character of a string takes up at least 2 bytes.

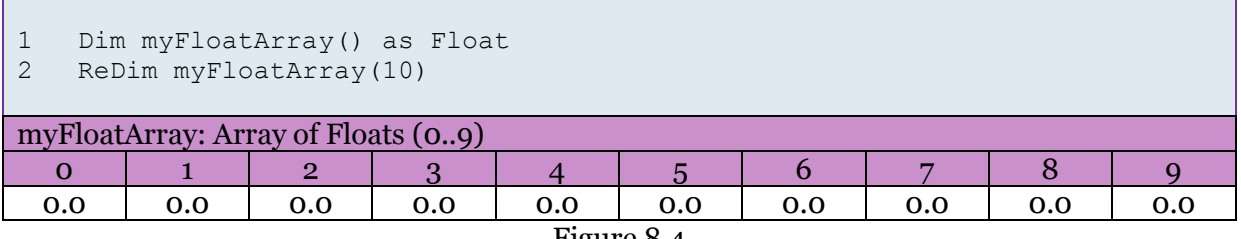

Figure 8.4

#### VBA initialises Floats to 0.0. A float takes up 8 bytes.

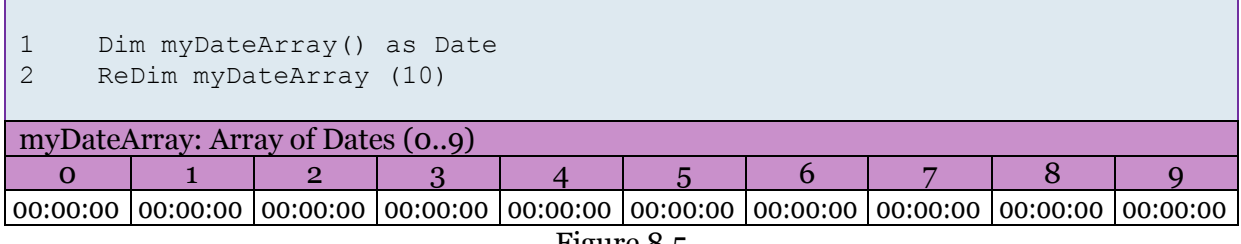

Figure 8.5

VBA initialises Dates to 00:00:00. A date takes up 8 bytes.

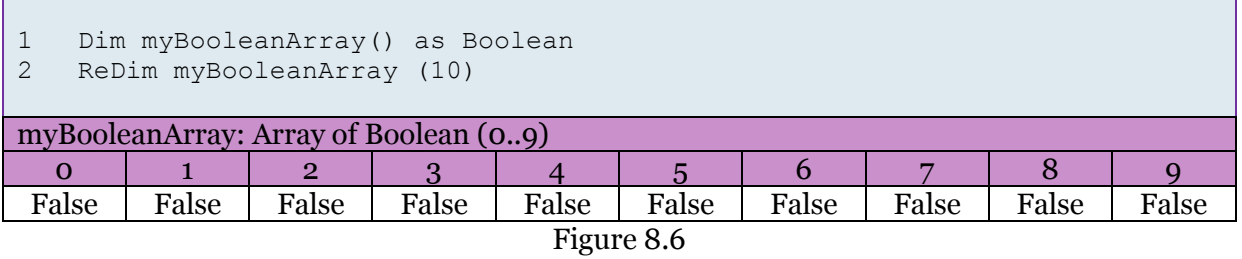

VBA initialises Boolean values to False. A Boolean takes up 1 byte.

#### <span id="page-24-0"></span>**Hang on; what is all the fuss about??**

Arrays take up REAL physical resources, they require REAL physical memory space and REAL physical CPU power to operate and move them around. They and Collections are the main data structure that takes up system resources. The bigger these structures are the harder computers must work to maintain them.

This is particular a concern for old computers and mobile devices; these have very limited amounts of memory and limited CPU speeds and capability. So an awareness of arrays, their physical characteristics and their impact on your program,your computer resources and performance is vital for any programmer.

## <span id="page-25-0"></span>**Referencing Arrays**

Continuing with our row of boxes analogy, an array is referenced by its name and the box we wish to work with. For example, to get the value of box 0 we use myIntegerArray(0); to reference box 9 we use myIntegerArray(9).

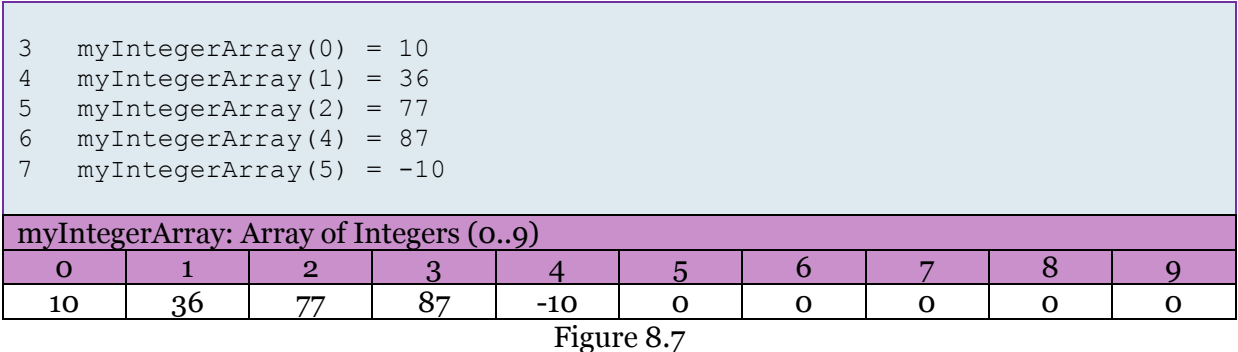

Here are some useful Strings, 10 Top-Level Domains:

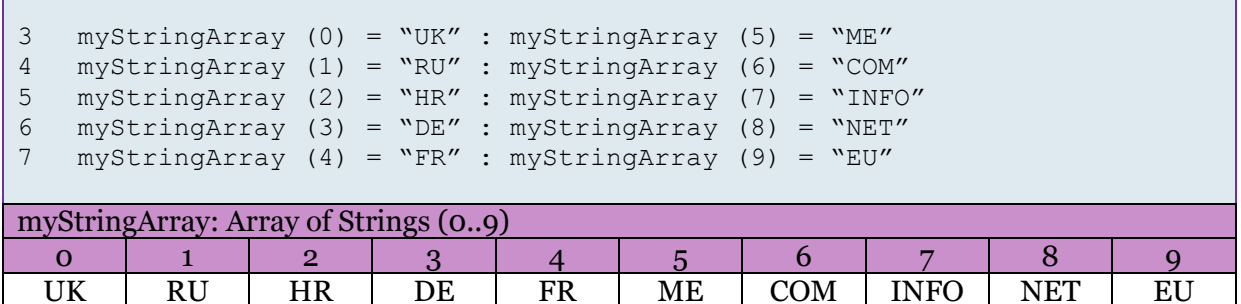

Figure 8.8

## <span id="page-25-1"></span>**Fixed Length and Dynamic Arrays**

One of the headaches with arrays is that they are static blocks of memory and are not designed to change in size. If we want to add another 5 domain names to myStringArray we have to re-declare the array. Oh, btw, doing so usually gives you back a new clean array!

#### <span id="page-25-2"></span>**ReDim and Preserve**

VBA offers the ReDim function which performs much of the leg-work involved in changing an array's size. ReDim also has a useful keyword Preserve which preserves the data in your array as you change its size.

```
1
2
3
4
   Dim myIntegerArray() as Integer ' define array variable
   ReDim myIntegerArray(10) bet array size and memory allocation
   myIntegerArray(0) = 22 and \sqrt{0} set (0) to 22ReDim Preserve myIntegerArray(20)' extend array preserving (0) =22
```
#### Figure 8.9

The standard ReDim function would destroy the old array and make a new one; with the Preserve keyword included VBA creates the new array of the new size and copies over the previous arrays values, making them available to us.

#### <span id="page-26-0"></span>**Fixed vs Dynamic Arrays**

A fixed-length array is what the above arrays are called – they cannot be changed, or at least not without a great deal of effort. A dynamic array is more flexible allowing the array to grow and shrink in size over time without having to recreate the array data and structure.

VBA doesn't innately support dynamic arrays but using the ReDim function does provide semi-dynamic behaviour as shown above. VBA does however support Strings dynamically.

A String is an array containing an arbitrary number of Characters and by default has no size limit. myString below is being allocated and reallocated, extended, memory managed and whatever is needed to make our Strings persist in memory, and all in the background – we have no idea what VBA is doing and nor do we care. The boxes below illustrates line 4.

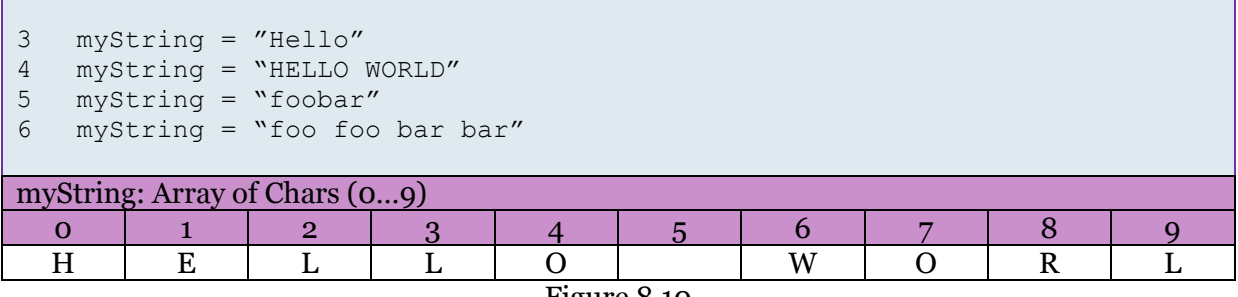

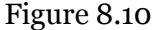

#### <span id="page-26-1"></span>**Variant Arrays**

Another type of array that VBA implements is the Variant Array. Variant arrays handle all primitive types and each element of the array can be loaded with any data type. This contrasts with "standard" arrays which can hold only one primitive data type.

Variant arrays handle just like regular arrays, requiring us to ReDim to change the number of variables it can store.

```
1
2
3
4
5
6
7
    ' A variant array can hold any primitive data type, but it is 
   ' actually stored as an object
  Dim myVariableArray As Variant
   myVariableArray = Array(10)myVariableArray(0) = "First element"
   myVariableArray(1) = 2
   myVariableArray(2) = new Date(#12-09-1989#)
```
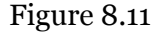

## **Erasing an Array**

Erasing an array is so important that VBA – a language that usually makes things easy for programmers – provides a dedicated function to release memory held by an array. If one doesn't remove an array VBA will *garbage collect* memory space left when variables go out of scope, but you are advised to explicitly erase array structures when finished with them. Once erased the variable must be ReDim'd.

```
1
2
3
4
5
6
7
8
   Dim myVariableArray() As Variant
   ReDim myVariableArray(10)
  myVariableArray(0) = 1
  myVariableArray(1) = 2
  myVariableArray(2) = 3
  Erase myVariableArray ' myVariableArray has no more data and must be 
  ReDim'd to be used
```
#### Figure 8.12

## <span id="page-27-0"></span>**Split Function**

The split function splits a string into an array of strings based on some delimiter. The following example demonstrates splitting a string based on spaces. Execute it in the Immediate window.

```
\overline{1}2
3
4
5
6
7
    Sub SplitFunction()
    Dim i As Integer
        A = Split("here; we; go; again!"," ";")For i = LBound(A) To UBound(A)
              Debug.Print A(i)
          Next i
    End Sub
```
#### Figure 8.13

## <span id="page-27-1"></span>**Join Function**

Join does the exact opposite of split; it requires an array and a delimiter and returns a single string.

```
1
2
3
4
End Sub
   Sub JoinFunction()
   A = Array("here", "we", "go", "again", "!")Debug.Print Join(A, " ")
```
#### Figure 8.14

## <span id="page-28-0"></span>**Multi-Dimensional Arrays**

All the arrays shown above are one-dimensional arrays. It is also possible to create an array with more than one dimension. For example, you may have an array of week numbers with days to hold an Integer number.

```
1
2
    Dim myIntegerArray() as Integer
```

```
ReDim myIntegerArray(52,7)
```
#### Figure 8.15

While myIntegerArray (52) tells VBA to allocate 52 boxes for Integers values, myIntegerArray (52, 7) requires 364 boxes of integers (52 x 7)! The one dimensional array took up 208 bytes of memory, the two dimensional array takes up 1456 bytes.

Three-dimensional arrays take up yet more space and can be declared by appending another dimension to the Dim or ReDim statement, e.g. myIntegerArray(52,7,24) and takes up 34944 bytes.

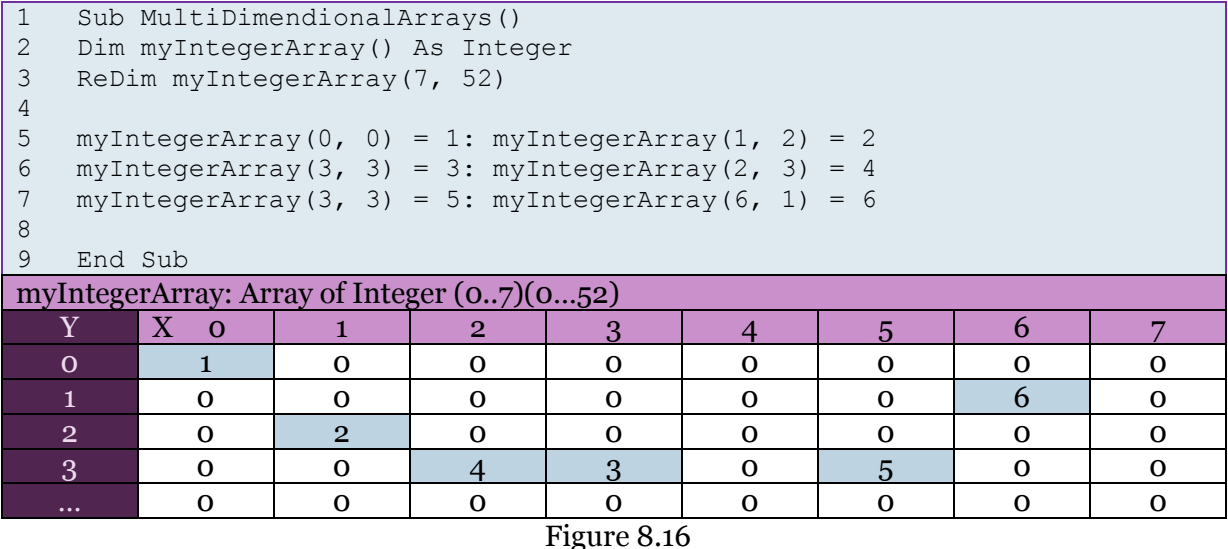

The example above illustrates clearly the idea of two-dimensional arrays; like a spreadsheet. Three-dimensional arrays would be like an Excel spreadsheet file with its multiple sheets, and a four-dimensional array is like many Excel files (contained within are sheets, which contain rows and columns, which contain cells), and so on.

## <span id="page-29-0"></span>**Collections**

A Collection is an object that stores other objects. Usually a collection will store objects of a particular type so servicing those objects with functionality specifically required by them. When using collections we don't need to worry about ReDim'ing them; the collection will increase in size all by itself so we need only declare a variable to point to a Collection Object and instantiate a new Collection Object.

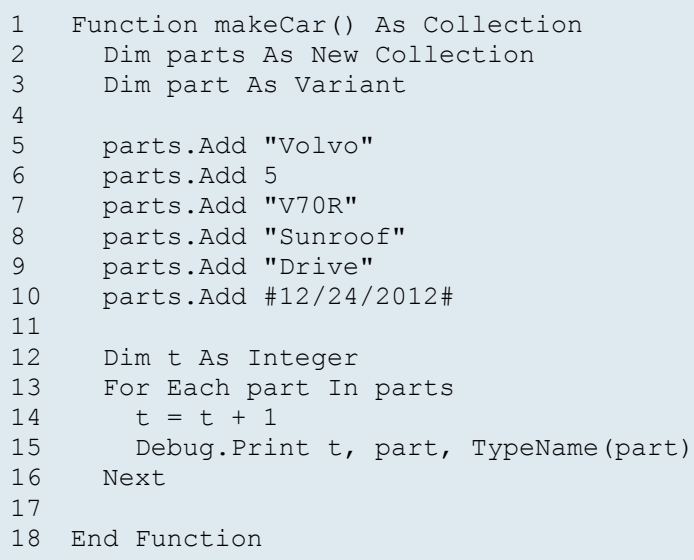

#### Figure 8.17

The above code creates a new Collection object, adds some primitive types to it then cycles through the Collection outputting it as position, value and data type. Below is the output.

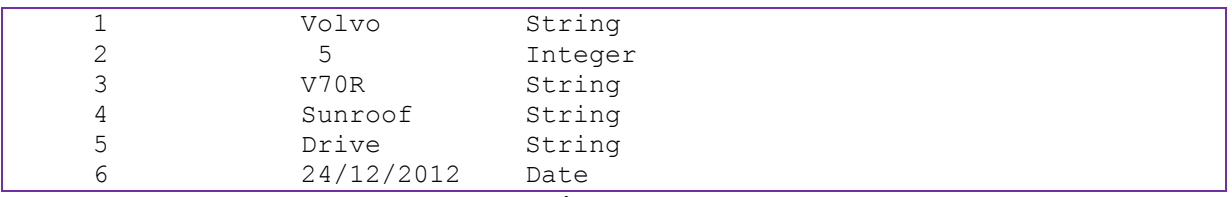

#### Figure 8.18

## <span id="page-29-1"></span>**Relationship with Objects**

Collections are used everywhere in VBA and Access. For example, AllForms, AllQueries, AllReports, AllMacros, AllModules, AllViews, Form.Controls, Page.Properties, Form.Properties … Report.Controls … basically a collection is used to hold everything about your application, even collections inside collections. In VBA there are dozens of different collections and although they all inherit from a generic Collections Class one must work the particular Collection for a particular object.

## <span id="page-29-2"></span>**Properties Associated with Objects**

Every class of object in VBA and Access have a Properties Collection that for the most part is built-in to the class. It is possible to create user-defined properties and add them to a class instance. Overall the properties of an object uniquely characterise the object and differentiate it.

## <span id="page-30-0"></span>**Practical Uses of Collections : Form and Report Controls**

```
1
2
3
4
5
6
7
8
9
10
11
12
13
14
15
16
17
18
19
20
End Function
    Function listCtrlsAndProperties()
      Dim ctrls As Access.controls
      Dim ctrl As Access.control
      Dim prop As Property, tmp As String
      ' the Forms collection is only populated with instantiated forms
      DoCmd.OpenForm "frmCoursesNav", acDesign,,,,acHidden
      Set ctrls = Application.Forms("frmCoursesNav").controls
     For Each ctrl In ctrls
       Debug.Print ctrl.name
        For Each prop In ctrl.Properties
         tmp = tmp & "," & prop.name
        Next
       Debug.Print tmp
       tmp = "" Next
     DoCmd.Close acForm, "frmCoursesNav"
```
Figure 8.19

#### **Note**

*The Set operator is required because we are dealing with Objects and not primitive types – this is a VBA specific requirement.*

The above function opens a form in design view, cycles through the controls collection of the form, then for each control cycles through its properties collection. This demonstrates that a Collection can hold a Collection – the Controls collection has individual Controls which in turn have a Properties Collection and individual properties, like Height, BackColor and ForeColor.

You can also change the appearance of objects on the screen by changing related properties. Use the following instruction to change the colour and height of a button on a form

- Open a new form and save it with the name "frmButtonChangeTest".
- Add to the form a button and call it "btnChangeAppearance".
- Navigate to the Events tab and double-click the On Click event and open the VBA Editor.
- Insert the following code

```
1
2
3
4
5
6
7
8
9
10
11
12
End SubPrivate Sub btnChangeAppearance_Click()
     Dim lHeight As Double
     Dim btn As CommandButton
   ' Set btn = Forms!frmButtonChangeTest.controls!btnChangeAppearance 
  ' lHeight = btn.Height : btn.Height = lHeight + 50
      lHeight = Me.controls("btnChangeAppearance").Properties("Height")
      Me.controls("btnChangeAppearance").Properties("Height")=lHeight+50
```
Figure 8.20

Commented out is one way of manipulating the height property of the button control. Another valid way is to access properties directly via the Properties collection of the control. The brackets show a key and the result is a value.

So, *btnChangeAppearance* is a key of controls – this selects the button. Chained to this is a request for the property Height – height is a key here. The value of Height is changed by assigning lHeight+50.

## <span id="page-31-0"></span>**Collections: Control. ControlType**

Using the collection Controls of a form all controls can be cycled and only those of a particular type can be targeted. In the following example all controls of the form are checked for 1) their type and 2) the section in which they appear. If a control is in the Detail of the form their values are output to the Immediate Window.

```
1
2
3
4
5
6
7
8
9
10
11
12
End Sub
    Private Sub Form_BeforeUpdate(Cancel As Integer)
      Dim c As Variant
       For Each c In Me.Form.controls
         If c.ControlType = acTextBox And c.Section = acDetail Then
         Debug.Print c.name \& " = '" \& c \& "'"
         End If
      Next
```
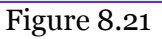

## <span id="page-31-1"></span>**Checking if a Form is loaded**

To check whether a form is currently open or not use the CurrentProject.AllForms collection which has an IsLoaded function which returns true if the form is loaded. CurrentProject also contains all the other All\* collections.

```
1
2
3
   Function isMyFormOpen(frmName As String) As Boolean
      isMyFormOpen = CurrentProject.AllForms(frmName).IsLoaded
  End Function
   ? isMyFormOpen("frmStudentsDataEntry")
   False
```
#### Figure 8.22

13

## <span id="page-32-0"></span>**Referencing Controls**

#### <span id="page-32-1"></span>**Me keyword**

The Me keyword is associated with classes and object modules – using it in the standard module will result in a compilation error. In a Form module, Me refers to the form itself. Writing "me" tells VBA to reference the current form or report.

```
1
2
3
4
5
6
7
8
9
End Sub
   Option Compare Database
  Private Sub Command11 Click()
     MsgBox Me.Form.name ' msgbox opens with the form's name
  End Sub
   Private Sub Command12_Click()
     MsgBox Me.Form!field1 ' msgbox opens display content of field1
   ? isMyFormOpen("frmClassesNav")
```
Figure 8.23

#### <span id="page-32-2"></span>**Full Form Reference**

False

Referencing the form itself can be performed by writing:

```
1
2
3
4
5
   Option Compare Database
  Private Sub Command0_Click()
      MsgBox Forms(Form.name).name ' msgbox opens with the form's name
   End Sub
```
#### Figure 8.24

You may also reference another form if it is open. All open forms are held in the Forms collection. Accessing other forms is very helpful when passing data between forms or setting up a form that edits a child record of the first form.

```
1
2
3
4
5
6
   Private Sub Command2_Click()
      If AllForms("otherform").IsLoaded Then
        Forms("otherform").controls("customerID") = Me![CustomerID]
        Forms("otherform").FilterOn = True
      End If
  End Sub
```
#### Figure 8.25

#### <span id="page-33-0"></span>**Sub Form Reference**

A form may be embedded into a parent form so showing records of some child table. The subform can be accessed by accessing the embedded form's name. The subform is added to the parent form's Controls collection so is referenced like *any other control on the form*.

```
1
2
3
    Private Sub Command2_Click()
       Me.frmCarDataSub.Form.Detail.BackColor = vbRed
   End Sub
```
#### Figure 8.26

This last item demonstrates what this whole unit is about. Arrays and Collections are the containers of all our data and highly versatile. They are only lists of primitive data or lists of objects but they take up the most space and the most resources. Creating an array can sink a system or make it run lightning fast, as long as it is well maintained.

## <span id="page-33-1"></span>**Common Errors**

## <span id="page-33-2"></span>**Not Releasing Memory**

Whenever you instantiate an object you should always release the memory. Explicitly releasing memory by erasing arrays or removing an object from a collection forces VBA, .Net or Java to process that memory hole. Leaving objects floating and relying on garbage collectors can slow down you application, and worse cause memory leaks.

## <span id="page-33-3"></span>**Out of Memory**

Not releasing arrays and collections, or requesting too much space can result in an Out of Memory error. This was quite frequent 10 years ago, and even now with virtual memory on TB hard drives, running out of memory is possible

#### <span id="page-33-4"></span>**Sloooooow Response Times**

Again, creating arrays and collections you will not use. When you request a block of memory your computer will allocate it. When that memory isn't in use or doesn't fit into physical memory, it will be swapped out to a hard drive or SD Card, and getting that data back into memory can result in serious slowdown.

## <span id="page-33-5"></span>**Exception: Out of Bounds**

Make sure not to attempt to access elements of an array that don't exist by knowing the upper and lower bounds of your arrays. Collections in VBA start at 1. Arrays usually start at 0 but may start at 1. The upper bounds of arrays shouldn't be passed either; this can cause Out of Bounds exceptions, or in a really bad situation may try to execute data as if it were instructions – that is how viruses get their code executed.

## <span id="page-34-0"></span>**Questions**

- 1) Describe the structure of an array?
- 2) What is the difference between a dynamic array and a fixed length array?
- 3) Which of the following defines an array or pointer to an array correctly in VBA?
	- a. Integer[] myIntegerArray;
	- b. Dim myStringArray = new String(10)
	- c. Dim myStringArray;
	- d. ReDim myIntegerArray(10)
	- e. Dim myDateArray() as Date
- 4) Why can arrays and collection cause many problems?
	- a. They fire too many rounds
	- b. They can take up a lot of memory
	- c. CPU time can be huge
	- d. Virtual memory can be used up
	- e. Collections are never a problem
- 5) The following code wipes out the old data. Correct it to maintain old data.

```
1
2
integerArray(0) = 20
3
integerArray(1) = 99
4
integerArray(2) = 887
5
6
ReDim integerArray(10)
7
integerArray(3) = 44
  Dim integerArray(3) as Integer
```
- 6) aString = "My son went to market and brought dried bananas" What letter appears in the following?
	- a. aString(9)
	- b.  $aString(31)$
	- c.  $a = 20$ :  $aString(a)$
	- d.  $c = 4 * 8 : aString(c)$
	- e. instr(1,aString,"y")
	- f. aString(instr(1,aString,"i"))
- 7) Which of the following are not VBA or Access collections?
	- a. AllForms
	- b. AllModules
	- c. AllStrings
	- d. Report.Controls
	- e. Properties
	- f. Fields
	- g. Recordset.Fields

#### h. Me.Controls

8) Fill out the following table.

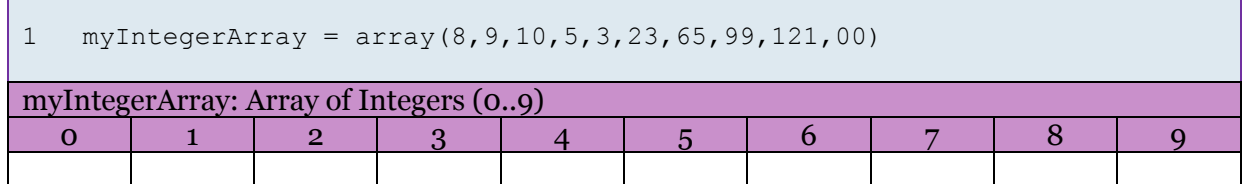

9) Fill out the following table.

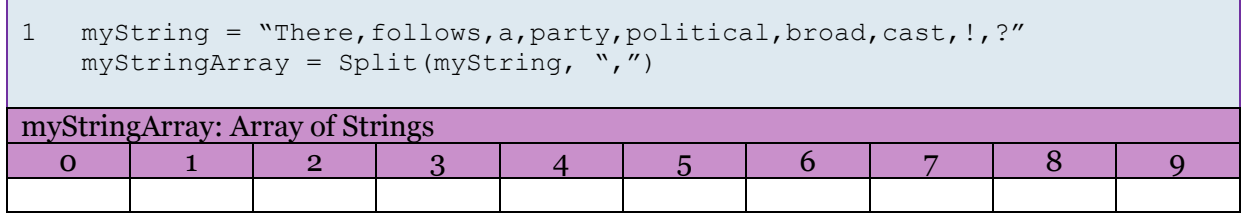

10) From (9) complete the following Immediate window statement to print all array elements.

For Each \_\_\_ In \_\_\_\_\_\_\_\_\_\_\_\_\_ : ? a : next

11) Fill in the missing numbers.

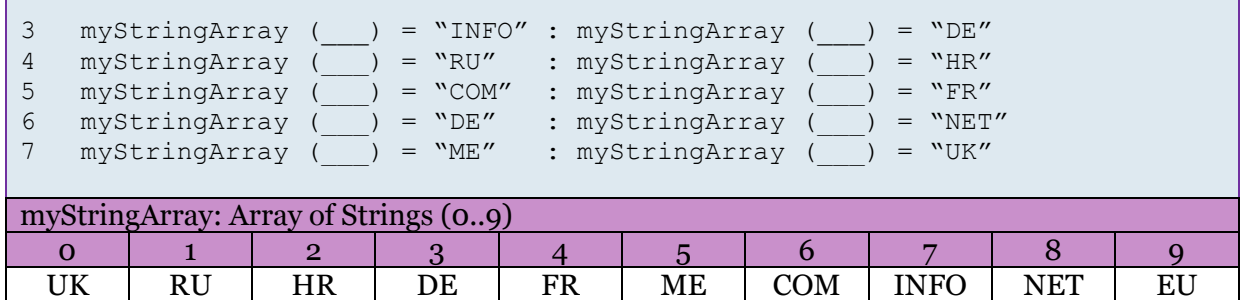

12) Why does the following code not work? Correct it. What is the output?

```
1
2
3
4
5
6
7
8
9
10
11
End FunctionFunction collectionsTest1()
     Dim col As New Collection
     Dim num As Integer
      num = 10: col.Add num
      num = 30: col.Add num
      num = 88: col.Add num
      num = 30: col.Remove num
      num = col.Item(1): Debug.Print num
      collectionsTest1 = num
```
13) If the following needs changing, change it so that line 11 returns littleArray(1) =  $66$ .

```
1
2
3
4
5
6
7
8
9
10
11
 arrayTest2 = littleArray(1)
12
End Function
  Function arrayTest2()
     Dim littleArray(4) As Integer
     littleArray(0) = 1
     littleArray(1) = 99
    littleArray(2) = 5 littleArray(3) = 67
     Erase littleArray
     littleArray(0) = 1
    littleArray(1) = 66littleArray(2) = 5
```
- 14) Write a multi-dimensional array that is called and represents a chessboard that could hold the text queen, king, bishop, knight, rook, pawn.
- 15) True or false
	- a. Collections are a string of characters
	- b. Less memory is used by an object in a collection than an integer in an array
	- c. Arrays are slower to access than a collection
	- d. A variant array may hold objects
	- e. Arrays are instantiated
	- f. To increase the size of a collection we used ReDim
	- g. Preserving an array maintains its size and clears the content
	- h.  $c = 10 / 2$ : Dim A() As Integer: ReDim A(5): Debug.Print UBound(A) = c
	- i. Arrays are instantiated
- 16) What is special about the Forms collection?
- 17) SubForm KOL can be found where in relation to Me?
- 18) Are Strings, by default, dynamic or fixed length arrays of characters?
- 19) How does VBA implement dynamic arrays for primitive types?
- 20)If an Double takes up 8 bytes of memory space, and a Float takes by 8 bytes of memory space, and one character of a String takes up 2 bytes of memory space, rank the following in order of size, smallest to largest:

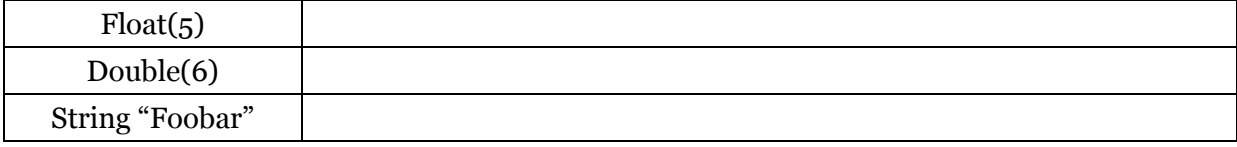

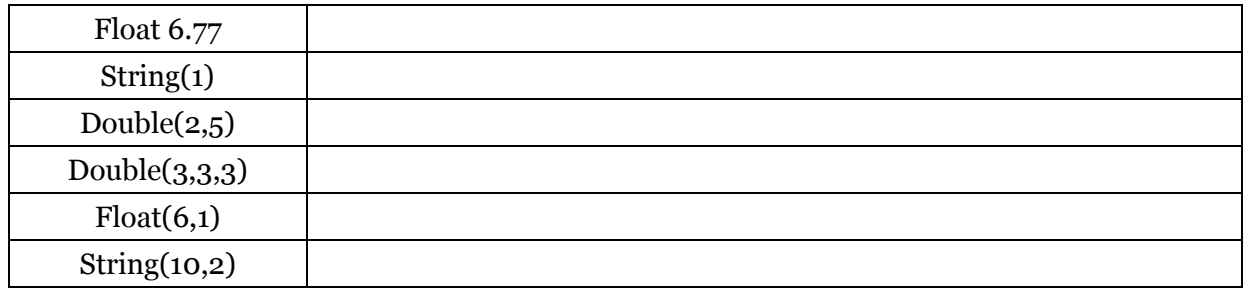

## <span id="page-38-0"></span>**Answers – Conditionals and Branching**

1.

```
1
2
3
4
5
If myName = "John" Then MsgBox "Hi John"
6
If myName = "Sarah" Then Print "Hi Sarah"
7
8
9 \quad 1 = \text{len}(\text{myName})10
If l > 4 And l < 10 Then
11
12
End If
   Dim myName as String
   myName = getUsername() ' returns user's name
  If myName = "Mat" Then MsgBox "Hi Mat"
  Dim l as Integer
    Debug.Print "Length of myName is " + CStr(1)
```
- 2. True or false
- 3. a) true, b) true, c) false, d) true, e) false
- 4. a) false, b) true, c) true, d) true, e) true, f) true
- 5. It aids readability which reduces the likelihood of errors.
- 6. 1 and 1
- 7. (a), (c)
- 8. Line 12 should read RESTOCKING not CLOSED.
- 9. See Arithmetic Operators on page [11](#page-10-2)
- 10. a) A and B must be the same b) A must be larger than B c) A must not change and  $B > A$
- 11. One may be a String, one may be a single or float.
- 12.  $(A) = AND$ ,  $(B) = OR$ ,  $(C) = NOT$ ,  $(D) = XOR$
- 13. a) False, b) True, c) False, d) True, e) True, f) False
- 14. Think nested expressions!

15.

```
1
2
3
4
Else
5
6
End If
   If a = b And c = a Then
     MsgBox "Might be true"
    Debug. Print "and so may this"
    Debug.Print "It's Twins!"
```
16.

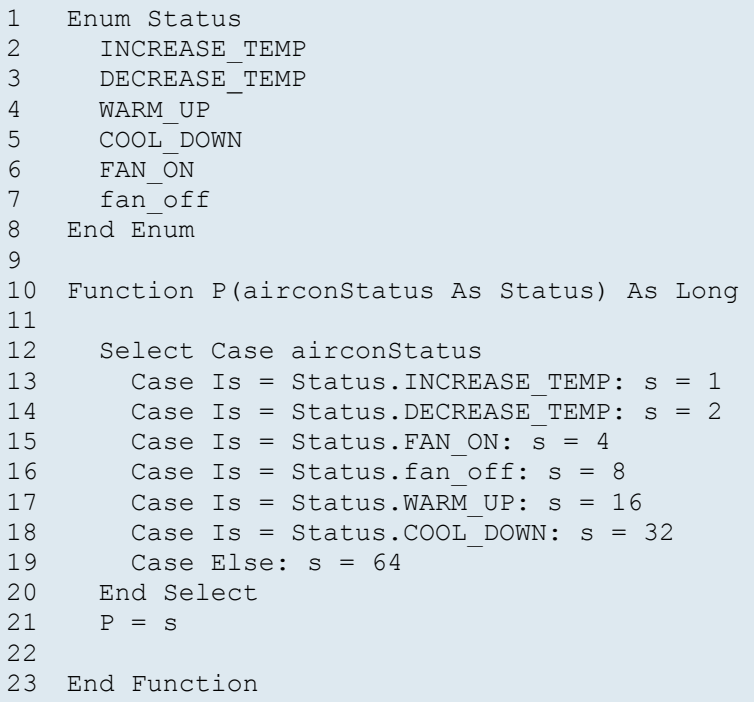

17. a) The Semaphore is False b) The Semaphore is True c) The Semaphore is False

18. a=False, b=False, c=True

19. With can make a block easier to read by taking out repetitive code. Particularly useful when you are accessing deeply nested properties of objects.

20. Because the types are not equal. If you put <> between them the answer is True.

## **Answers – Arrays and Collections**

- 1) Traditionally, an Array has been a block of memory put aside to hold values of a particular type. Its size is set at the time it is initiated and any element within it may be accessed randomly or sequentially.
- 2) Dynamic can change over time whilst a fixed cannot
- 3) Yes or no
	- a. No
	- b. No
	- c. Yes
	- d. Yes
	- e. Yes
- 4) Yes or no
	- a. No
	- b. Yes
	- c. Yes
	- d. Yes
	- e. No
- 5) Line 6: ReDim Preserve integerArray(10)
- 6) Letters below
	- a. e
	- b. g
	- c. e
	- d. h
	- e. 2
	- f. i
- 7) yes or no
	- a. yes
	- b. yes
	- c. no
	- d. yes
	- e. yes
	- f. yes
	- g. yes
	- h. yes
- 8) see below

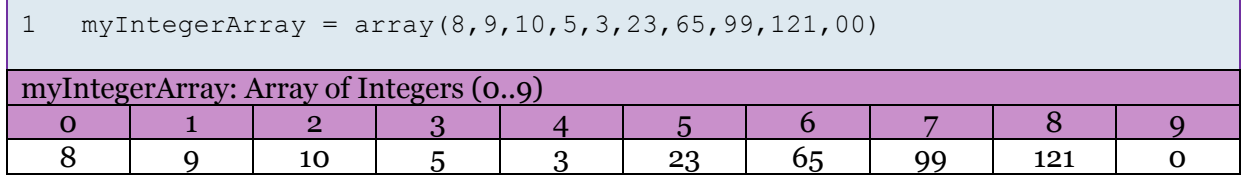

9) see below

```
1 myString = "There,follows,a,party,political,broad,cast,!,?"
   myStringArray = Split(myString, ",")
```
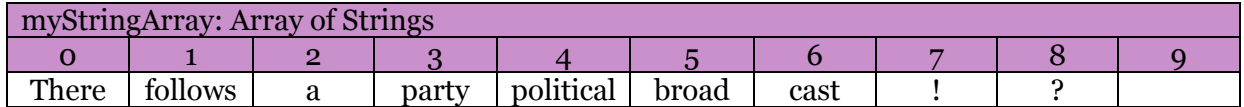

10) For Each a In \_ myStringArray : ? a : next

11) See below

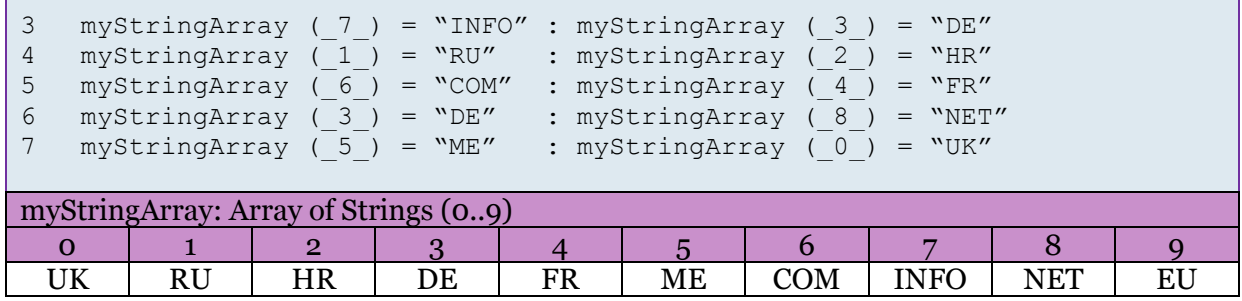

٦

- 12) Line 8 causes an out of bounds error change to num=2 collectionsTest1 = 10
- 13) Cheeky answer, comment out line 7 otherwise place a ReDim littleArray(3) after line 7
- 14) Dim Chessboard(8,8) As String
- 15) True or false
	- a. False
	- b. False
	- c. False
	- d. True
	- e. False
	- f. False
	- g. False
	- h. True (sorry)
	- i. False
- 16) Forms only contains those forms that are open
- 17) Me.KOL or Me.Controls("KOL")
- 18) Dynamic

# 19) By using ReDim

20)See below

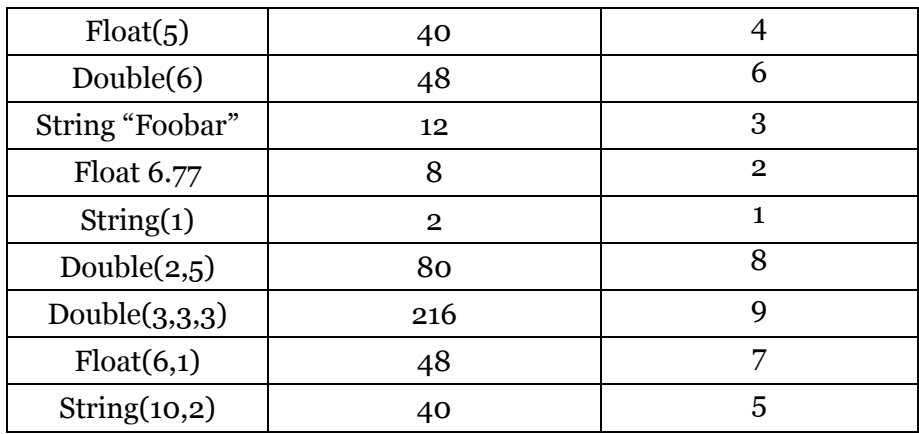